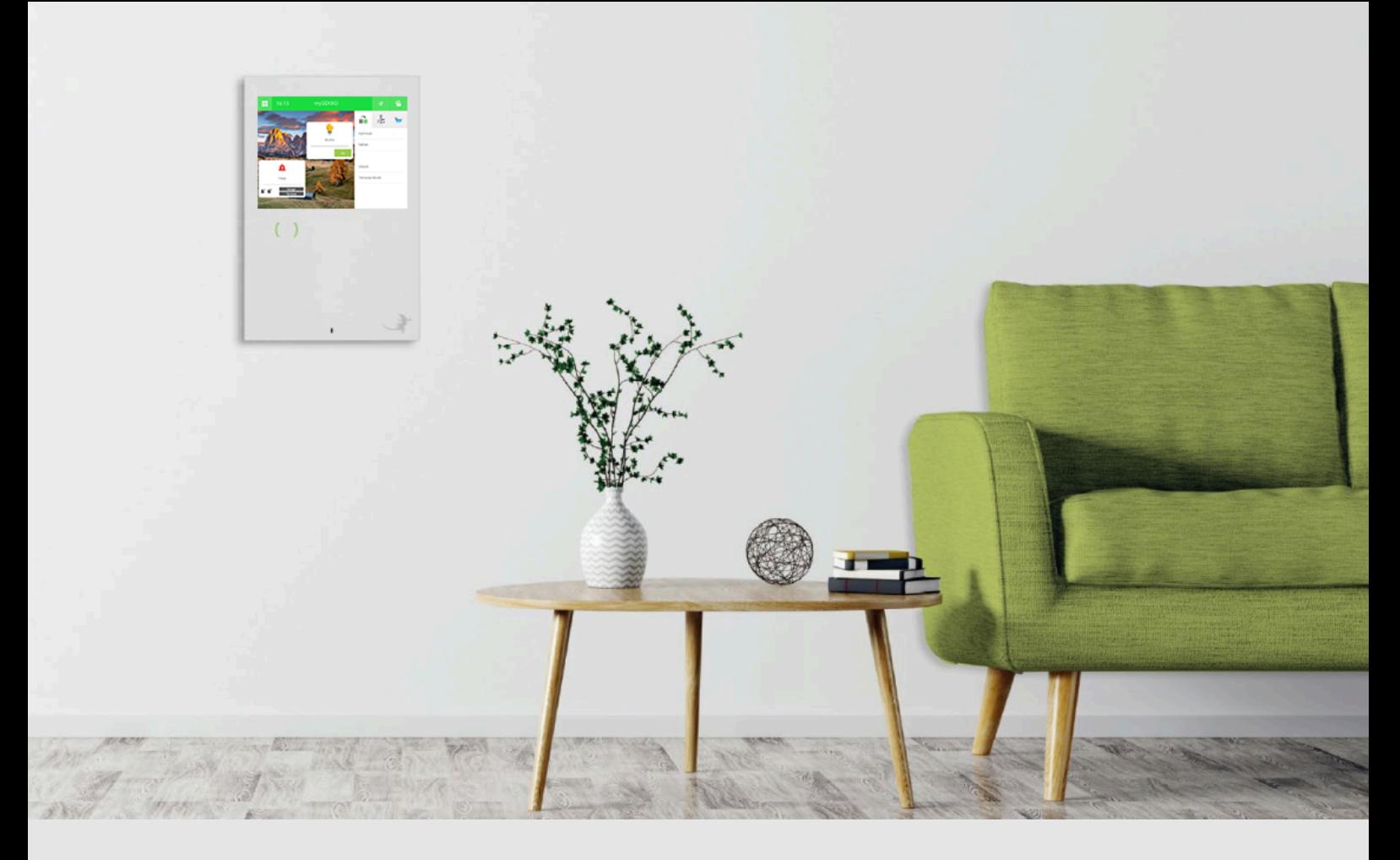

# Jalousie dämmerungsund zeitabhängig steuern

**Tutorial** 

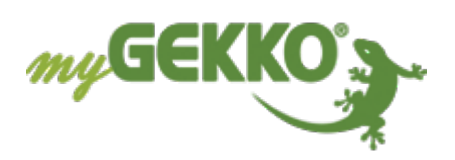

# Inhaltsverzeichnis

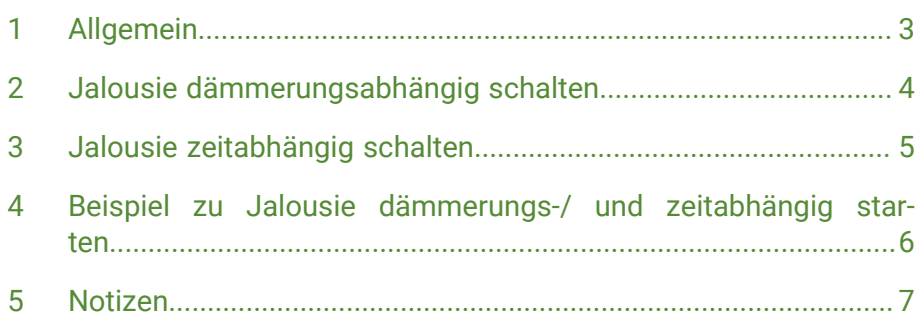

# <span id="page-2-0"></span>1 Allgemein

In diesem Tutorial wird beschrieben wie Sie Ihre Jalousien/Rollläden dämmerungs- und zeitabhängig steuern können.

### <span id="page-3-0"></span>2 Jalousie dämmerungsabhängig schalten

Melden Sie sich als Konfigurator an. Gehen Sie in das System Jalousie und wählen Ihren Jalousie-Baustein aus.

- 1. Öffnen Sie die Parameter-Einstellungen (Zahnräder)
- 2. Folgende Möglichkeiten können Sie auswählen unter "Dämmerung":
	- Bei Abenddämmerung ab: Wird der eingestellte Helligkeitswert unterschritten, fährt die Jalousie ab
	- Bei Abenddämmerung auf: Wird der eingestellte Helligkeitswert unterschritten, fährt die Jalousie auf
	- Bei Morgendämmerung ab: Wird der eingestellte Helligkeitswert überschritten, fährt die Jalousie ab
	- Bei Morgendämmerung auf: Wird der eingestellte Helligkeitswert überschritten, fährt die Jalousie auf
	- Bei Dämmerung ab und auf: Wird der eingestellte Helligkeitswert unterschritten, fährt die Jalousie ab. Wird der eingestellte Helligkeitswert überschritten, fährt die Jalousie auf.
- 3. Definieren Sie den Einschaltwert und geben Sie die Hysterese ein (Toleranzwert)

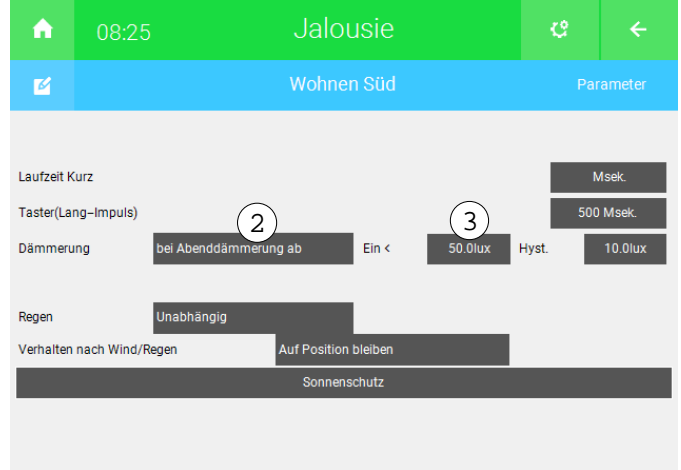

### <span id="page-4-0"></span>3 Jalousie zeitabhängig schalten

Gehen Sie in das System Uhren.

- 1. Erstellen Sie eine neue Uhrensteuerung mit einem passenden Namen
- 2. Tippen Sie in der Systemansicht auf eine der Schaltflächen "Aktion verknüpfen" und wählen Ihren Jalousie-Baustein aus
- 3. Hier können Sie festlegen, welche Aktion von der Jalousie ausgeführt werden soll
- 4. Geben Sie Startzeit der Aktion und die Wochentage an, an denen die Uhr ausgeführt werden soll

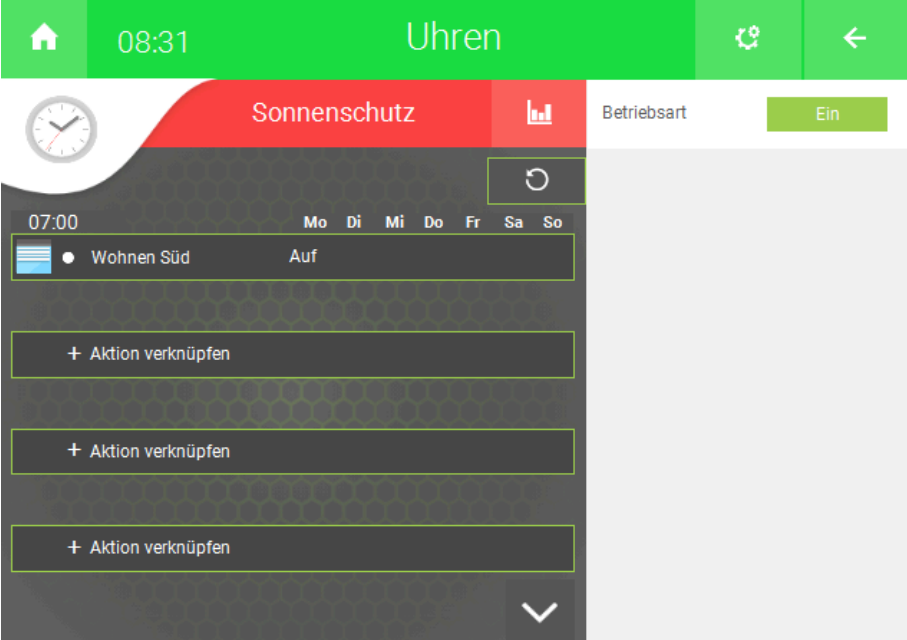

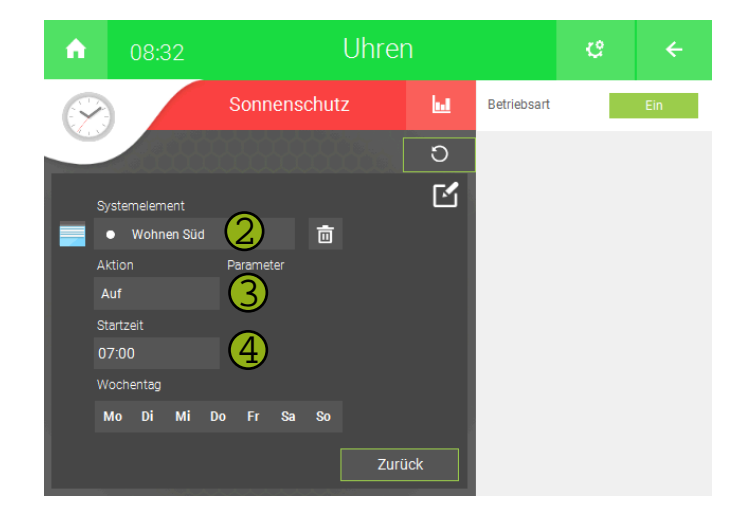

## <span id="page-5-0"></span>4 Beispiel zu Jalousie dämmerungs-/ und zeitabhängig starten

Bei unserem Beispiel, schließt die Jalousie abends, wenn die Helligkeit 50lux unterschritten wird. In unserer Zeituhr legen wir über die Funktion "AUF" fest, dass sie an allen Wochentagen um 7:00 Uhr wieder automatisch auffährt.

Natürlich kann die Jalousie jederzeit manuell über das Display oder mit den Tastern bedient werden.

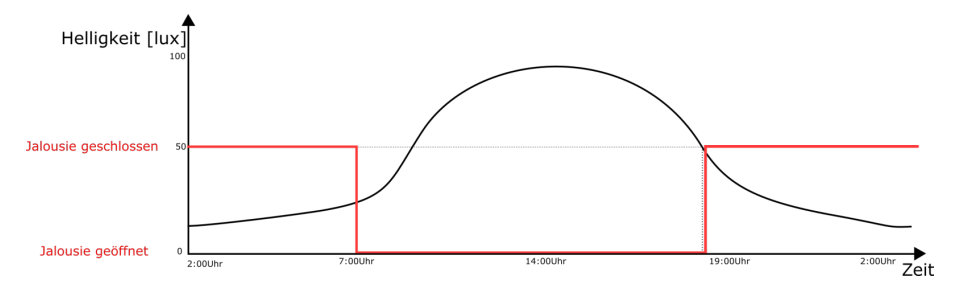

# <span id="page-6-0"></span>Notizen

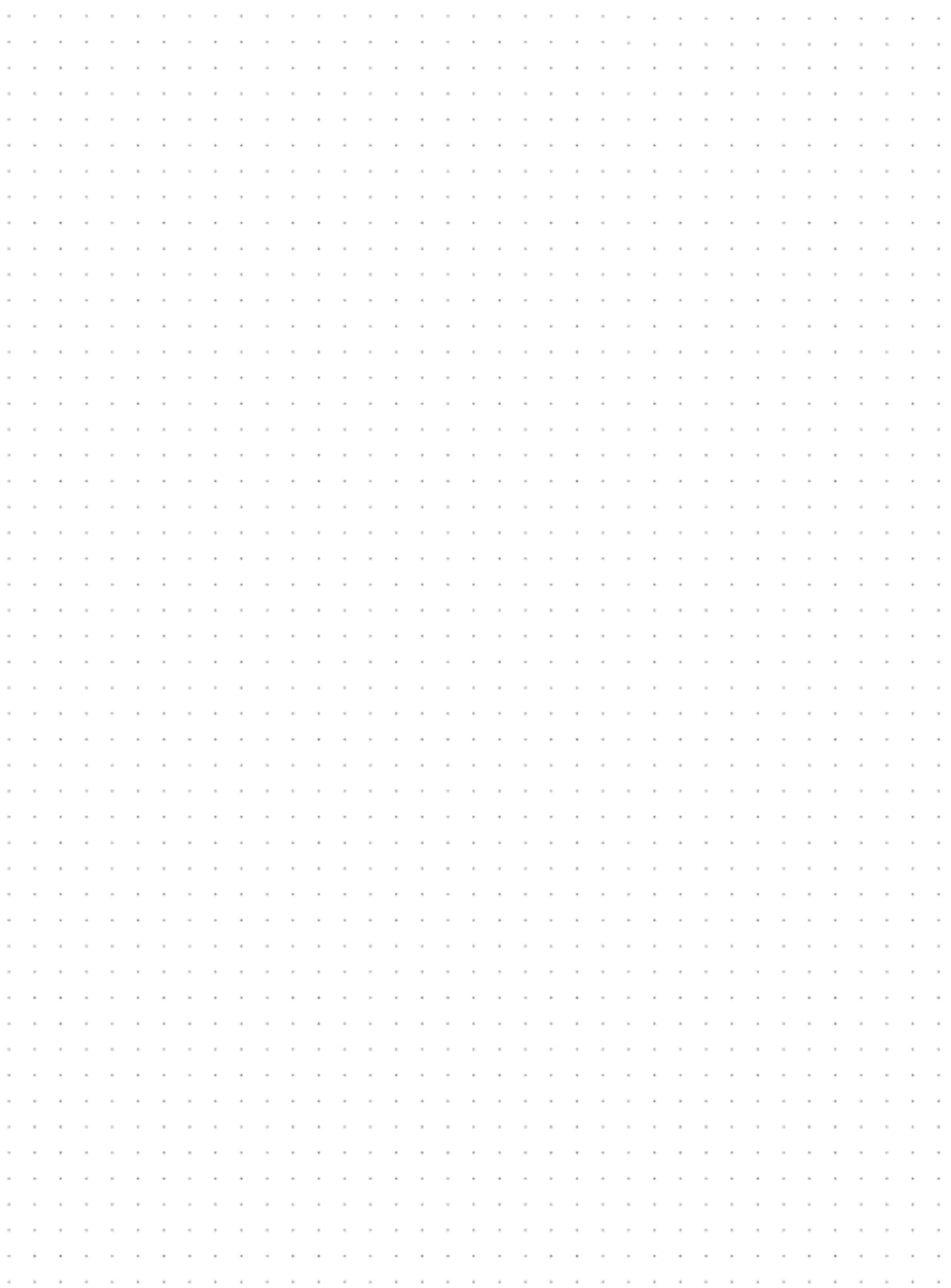

#### **Tutorial** *Jalousie dämmerungs- und zeitabhängig steuern*

MRK.TUT.SYS.0101 - Version 1.0 - Stand 2020-01-28

#### myGEKKO | Ekon GmbH

St. Lorenznerstr. 2 I-39031 Bruneck (BZ) Tel. +039 0474 551820 info@my.gekko.com

**www.my-gekko.com**

**Ekon Vertriebs GmbH** Fürstenrieder Str. 279a, D-81377 München

**Vertriebsbüro Eislingen** Schillerstr. 21, D-73054 Eislingen